# **Муниципальное автономное учреждение дополнительного образования Дворец творчества детей и молодежи муниципального образования г. Братска**

## РАССМОТРЕНО:

\_\_\_\_\_\_\_\_\_\_\_\_\_\_\_

Заседание МС МАУ ДО «ДТДиМ» МО г. Братска Протокол № 14 от «10» июня 2024 г. Председатель МС, зам. директора по НМР Половинко Н.Н.

# УТВЕРЖДЕНО: Приказ №  $\frac{N_0}{N_1}$ от « $\longrightarrow$  2024 г. Директор МАУ ДО «ДТДиМ» МО г. Братска

Мельник О.В. \_\_\_\_\_\_\_\_\_\_\_\_\_\_

# МП

BILLEPA3BHBAIOILLAS INFORMATION<br>
CORALD HEAT CONSTRUCT CONTROL<br>
CTPEKAN<br>
CTPEKAN<br>
CTPEKAN ЭЛЕКТРОННОЙ ПОДПИСЬЮ Сертификат: 00C0627A800B2ED0EE008689A627B51610<br>Владелец: МУНИЦИПАЛЬНОЕ АВТОНОМНОЕ УЧРЕЖДЕНИЕ ДОПОЛНИТЕЛЬНОГО ОБРАЗОВАНИЯ<br>"ДВОРЕЦ ТВОРЧЕСТВА ДЕТЕЙ И МОЛОДЕЖИ" МУНИЦИПАЛЬНОГО ОБРАЗОВАНИЯ ГОРОДА БРАТСКИ Действителен: с 26.02.2024 до 21.05.2025

# **ДОПОЛНИТЕЛЬНАЯ ОБЩЕРАЗВИВАЮЩАЯ ПРОГРАММА**

# **«РАЗРАБОТКА МОБИЛЬНЫХ ПРИЛОЖЕНИЙ»**

Направленность: техническая Срок реализации: 1 год Возраст учащихся: 14-17 лет Уровень: базовый

Автор разработчик: педагог дополнительного образования Стрекаловский С.И.

## **ПОЯСНИТЕЛЬНАЯ ЗАПИСКА**

Дополнительная общеразвивающая программа разработана на основании нормативно-правовых документов:

Федеральный Закон РФ от 29.12.2012 г. №273 «Об образовании в Российской Федерации»,

 $\triangleright$  Приказ Министерства просвещения РФ от 27.07.2022 г. № 629 «Об утверждении порядка организации и осуществления образовательной деятельности по дополнительным общеобразовательным программам»,

 Санитарно-эпидемиологические требования к организациям воспитания и обучения, отдыха и оздоровления детей и молодежи (СП 2.4.3648-20)

## **Направленность** – техническая.

**Уровень** программы - базовый. Предполагает участие в постановке и решении таких заданий и задач, для которых необходимо использование специализированных предметных знаний, концепций. Расширяет материал начального уровня, доказывает, иллюстрирует и конкретизирует основное знание, показывает применение понятий. Этот уровень несколько увеличивает объем сведений, помогает глубже понять основной материал, делает общую картину более цельной. Требует глубокого знания системы понятий, умения решать проблемные ситуации в рамках программы.

В программу включено формирование функциональной (компьютерной) грамотности: через разработку интерфейса приложения (оформление, фоны, кнопки, поля ввода и т.п.), алгоритмов взаимодействия с пользователем и взаимодействие с базой данных приложения и креативного мышления, а именно: способность к творческому подходу, направленному на получение творческих заданий, предложенных педагогом, и способности порождать новые нестандартные идеи и решения **(Приложение 4).**

В рамках программы осуществляется ознакомление с государственной символикой с учетом возрастных особенностей учащихся с использованием объяснительно-иллюстративных (рассказ, беседа), игровых, мультимедийных методов.

## **Актуальность и педагогическая целесообразность программы.**

Современное общество нуждается в квалифицированных специалистах, владеющих инженерной компетенцией (техническое мышление; конструктивное мышление; самостоятельность; направленность на успехи достижение результата; ответственность; творческий потенциал; инженерная рефлексия). Обучение учащихся основам разработки мобильных приложений и веб-сайтов способствует приобретению начальных навыков планирования интерфейсов, алгоритмов программирования и логики взаимодействия с базой данных и интерфейсом приложения. В процессе обучения учащиеся приобретают умения творческой разработки приложений; знакомятся с ключевыми понятиями информатики: базами данных, типами данных, конструкциями языка программирования, включаются в процесс планирования и решения возникающих задач; знакомятся с пошаговым решением проблем.

В рамках программы «Разработка мобильных приложений» учащиеся знакомятся с проектной деятельностью, создают и реализуют мобильные приложения, несущие решение текущих проблем. Особенность среды FlutterFlow является визуальный редактор, где элементы интерфейса могут быть просто перетаскиваться и настраиваться с помощью мыши и клавиатуры. Во FlutterFlow имеется множество готовых компонентов, которые используются для построения приложений, такие как кнопки, поля ввода, изображения и т.д. Эти готовые компоненты имеют большое количество опций и могут быть настроены согласно требованиям вашего проекта. Это дает возможность быстро собрать (по сравнению с классической программной разработкой), увидеть практическое применение алгоритмов в приложениях, что будет способствовать развитию интереса к профессиям, связанным с программированием.

**Отличительной особенностью и новизной** данной программы является изучение учащимися новейшего, действительно мощного инструмента разработки приложений, который позволяет быстро создавать многофункциональные, с профессионально оформленным интерфейсом, мобильные приложения на Android, iOS и веб-сайты без необходимости писать код.

**Цель:** формирование творческого интереса учащихся к разработке мобильных приложений средствами проектной деятельности.

# **Задачи:**

## *Образовательные:*

обучить принципам работы со средой разработки FlutterFlow;

 обучить основам разработки и реализации проекта (идея приложения, требуемая функциональность, разработка алгоритма взаимодействия пользователя с приложением);

 обучить основам программирования (типы данных, простые и сложные логические конструкции).

## *Развивающие:*

развивать внимание, память, наблюдательность, познавательный интерес;

развивать алгоритмическое и творческое мышления.

## *Воспитательные:*

 воспитывать у учащихся стремление к получению качественного законченного результата – готовой программы;

 развивать самостоятельность, коммуникативные навыки (взаимодействие в паре, умение демонстрировать и представлять результаты своей работы).

формировать представления о существующих профессиях в области IT;

 формирование у учащихся чувства патриотизма и гордости за достижения российских ITспециалистов, через модель воспитания.

**Адресат программы.** Данная программа рассчитана на детей 14-17 лет, ранее не обучавшихся по данной программе, но имеющих минимальные навыки работы с компьютером и использование стандартных программ (Paint, интернет-браузер и т.п.). Набор детей осуществляется по принципу добровольности. Прием детей осуществляется на основании письменного заявления от родителей, программа ориентирована на учащихся с разными уровнями интеллектуального развития и учитывает индивидуальные особенности ребёнка.

**Срок реализации** программы 1 год – 144 часа. Занятия проводятся 2 раз в неделю по 2 часа (длительность 1 академического часа 45 минут, перерыв между занятиями 10 минут).

Форма занятий групповая. Количество человек в группе – 10.

Принцип комплектования групп: прием детей осуществляется на основании письменного заявления от родителей, с учетом расписания занятий в школе, программа ориентирована на учащихся с разными уровнями физического развития и индивидуальных особенностей ребёнка.

Учащиеся, успешно освоившие программу «Разработка мобильных приложений» могут продолжить обучение по программе «Программист мобильных приложений» в следующем учебном году.

Предоставляется возможность включения в группу детей с ограниченными возможностями здоровья и детей-инвалидов при создании специальных условий с учетом особенностей психофизического развития указанных категорий обучающихся в соответствии с заключением психолого-медико-педагогической комиссии.

В программе «Разработка мобильных приложений. Основы» предусмотрена возможность перехода на электронное обучение с применением дистанционных технологий в зависимости от эпидемиологической обстановки. Реализация программы в условиях дистанционного режима проводится с использованием платформы Яндекс-трансляция, электронной почты, сайта [https://ff38.ru](https://ff38.ru/)

## **Технологическая карта «Практика использования современных образовательных технологий» Технология «Метод проектов»**

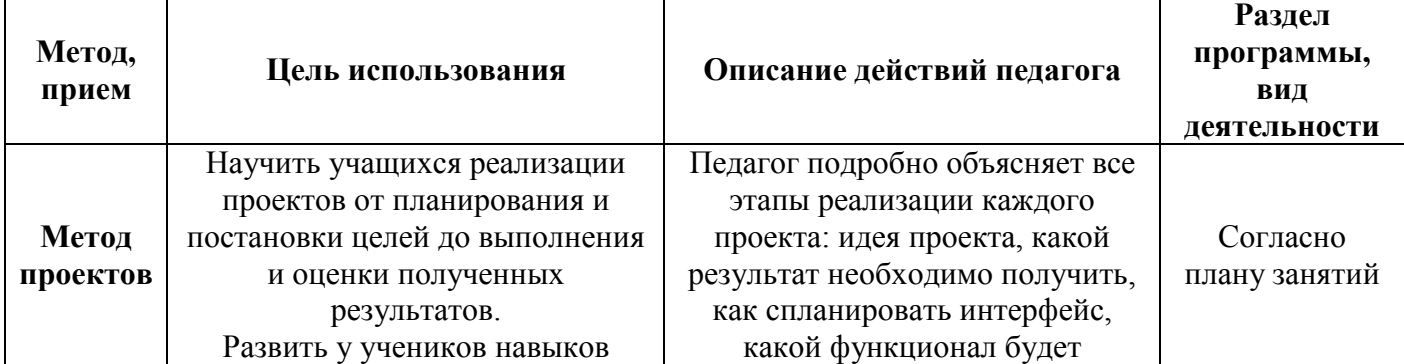

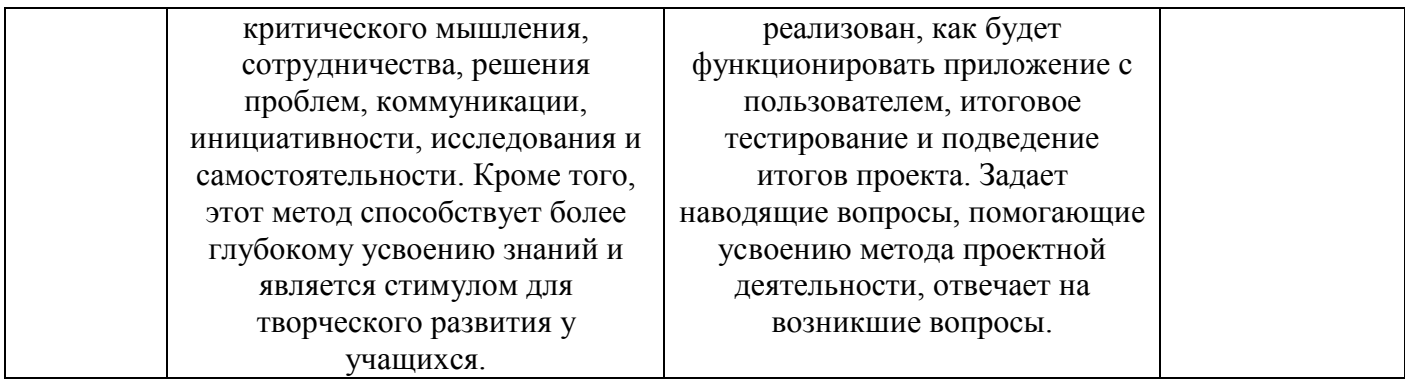

Кроме того, при реализации программы используются методы и приемы технологий: ТРИЗ и креативного мышления:

- мозговой штурм;
- личностно-ориентированное обучение;
- создание проблемных ситуаций;
- познавательные затруднения;
- элементы ИКТ;
- интерактивное обучение с использованием видео-уроков;

Под методом проектов понимают технологию организации образовательных ситуаций, в которых учащийся ставит и решает собственные задачи, и технологию сопровождения самостоятельной деятельности учащегося. Основные этапы разработки проекта-приложения: 1. Определение функциональности приложения – какую задачу решаем. 2. Схематическая разработка интерфеса приложения и логики взаимодействия с пользователем. 3. Разработка структуры базы данных, используемых локальных переменных. 4. Разработка приложения на основе пунктов выше с использованием среды разработки FlutterFlow. 5. Тестирование приложения, отладка и устранение неисправностей. 6. Защита проекта.

## **Методы обучения**:

- Наглядный – преподаватель, в режиме реального времени, демонстрирует всем учащимся экран своего компьютера, выполняет действия и сразу объясняет, что и почему так делает.

- Презентации — наиболее простой и доступный метод для использования на занятиях. Это демонстрирование слайдов, подготовленных педагогом или самими учащимися по теме.

- Кейс-метод – учащиеся исследуют ситуацию (реальную или максимально приближенную к реальности), предлагают варианты ее разрешения, выбирают лучшие из возможных решений. - частично-поисковый, игровой, словесный, наглядно-практический, репродуктивный,

объяснительно-иллюстративный.

Формы обучения (организации образовательного процесса): групповая, индивидуальная. Групповая форма применяется главным образом на учебных занятиях, когда педагог обучает одновременно несколько занимающихся. Надо иметь в виду, что при таком методе внимание педагога рассредоточивается и возможность подметить и исправить ошибки у каждого учащегося уменьшается, а это снижает качество отработки приемов.

Виды обучения (формы организации учебного занятия): комбинированный, практический.

**Примерный алгоритм** организации учебного занятия:

1 этап – мотивационно-организационный (вводная часть, организационный момент, инструктаж по ТБ, педагог настраивает учащихся на занятие, мотивирует, знакомит с темой и целью занятия разными способами).

2 этап – операционно-деятельностный (основной этап занятия: практическая часть, формирование новых знаний, умений, закрепление навыков).

3 этап – рефлексно-оценочный (подведение итогов, проверка ЗУН, приобретенных компетентностей, самоанализ, взаимоанализ рефлексия).

**Требования к учащимся:** учащиеся должны посещать учебные занятия согласно утвержденному расписанию и выполнять все практические задания.

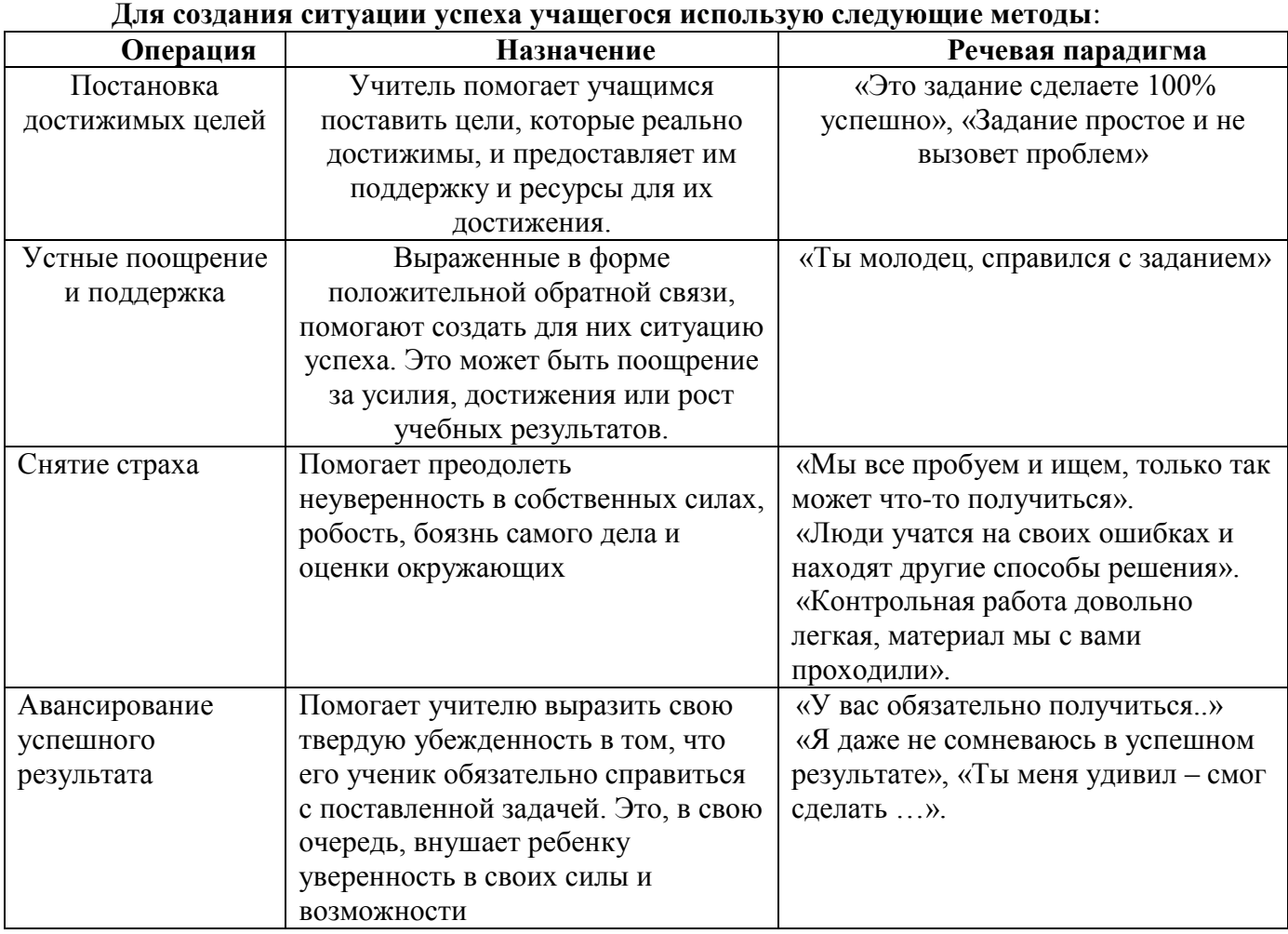

# **УЧЕБНЫЙ ПЛАН**

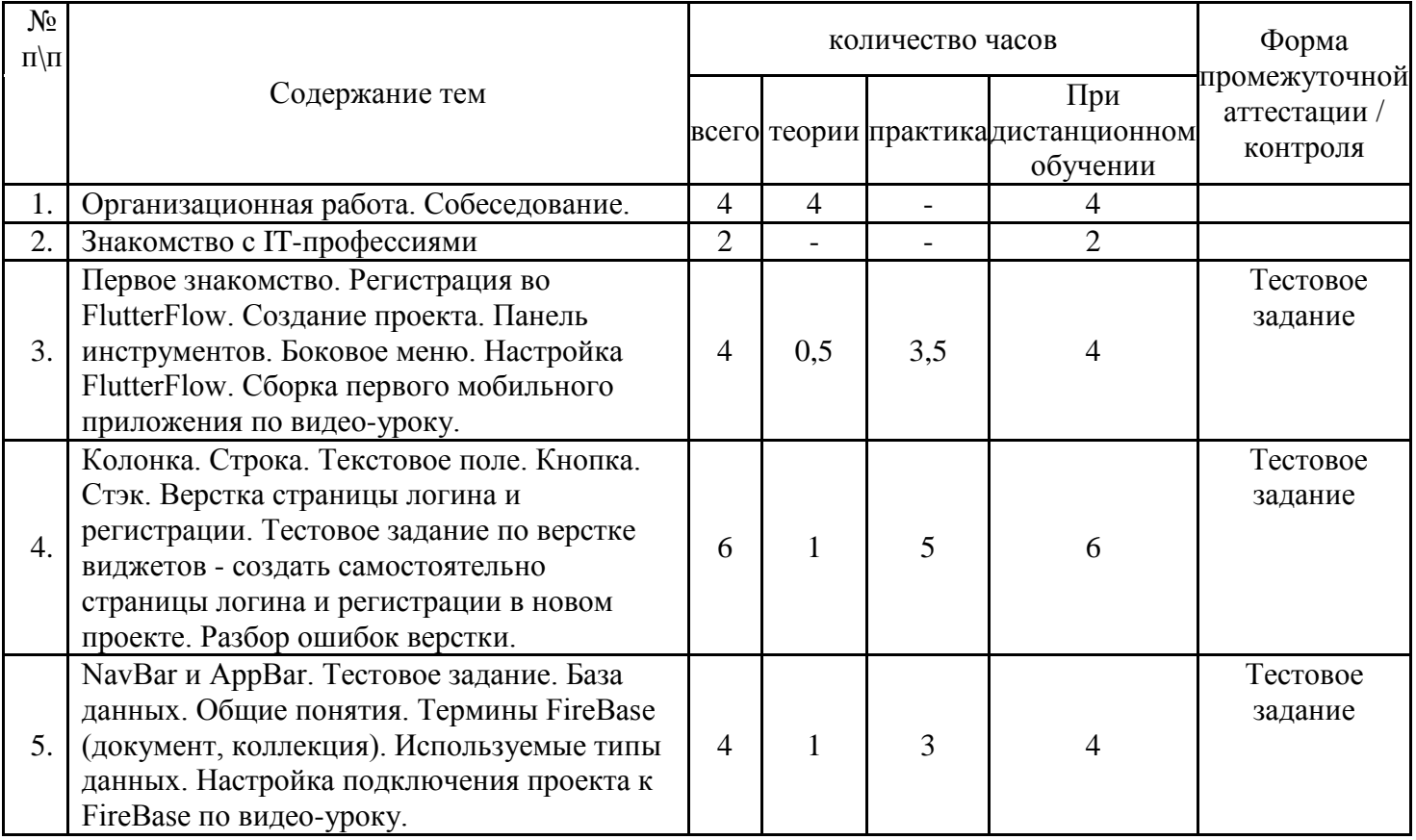

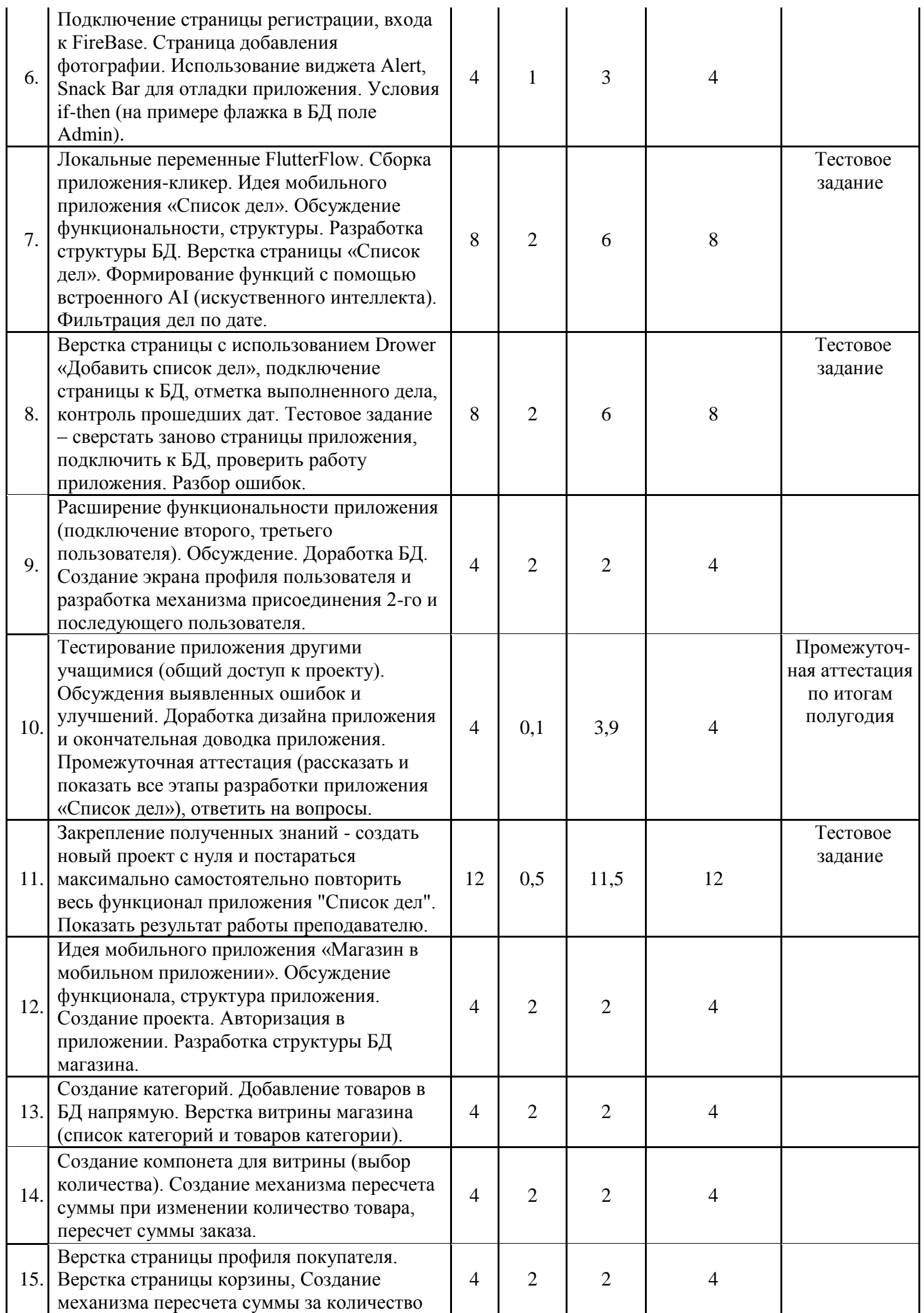

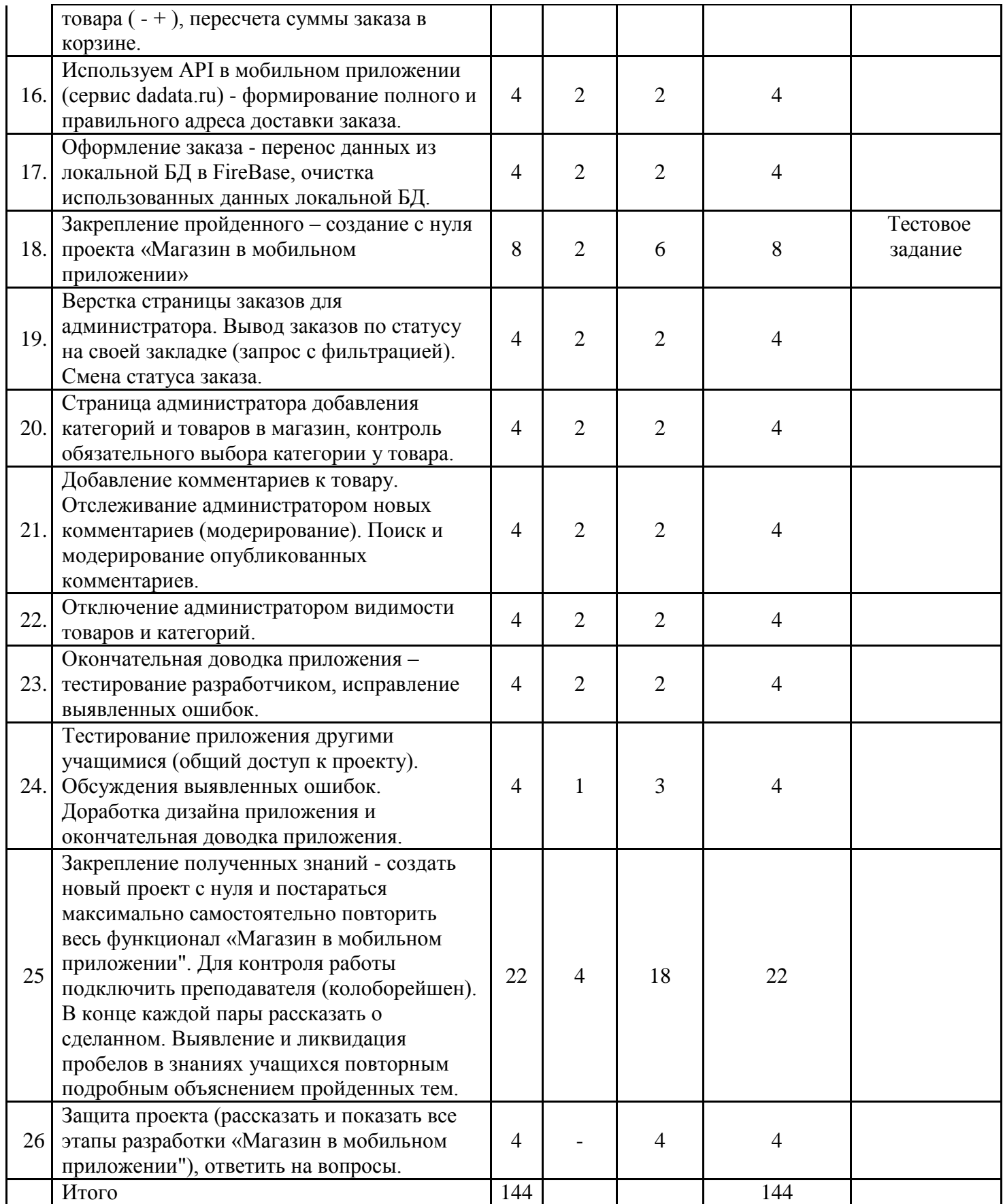

# **КАЛЕНДАРНЫЙ УЧЕБНЫЙ ГРАФИК**

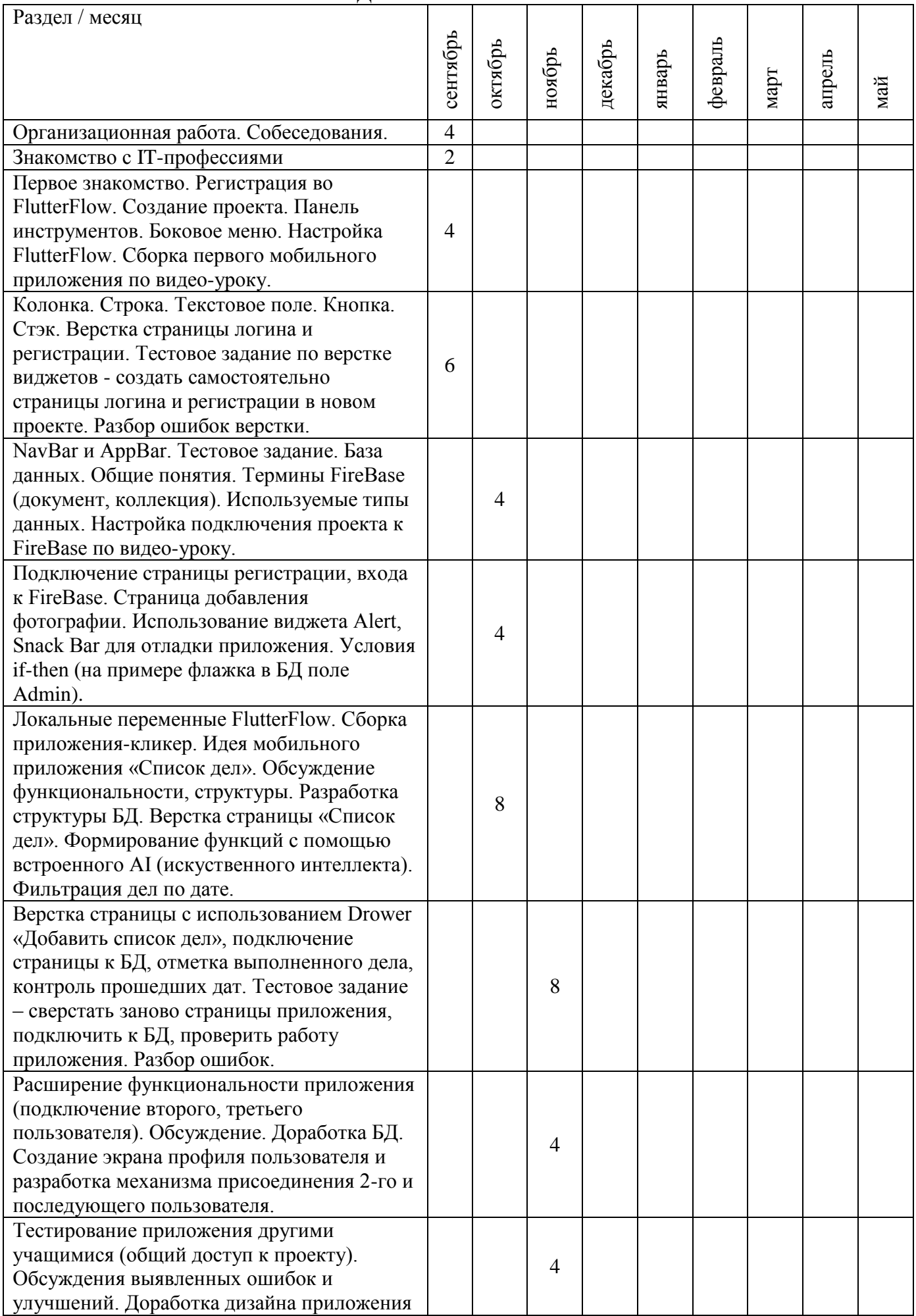

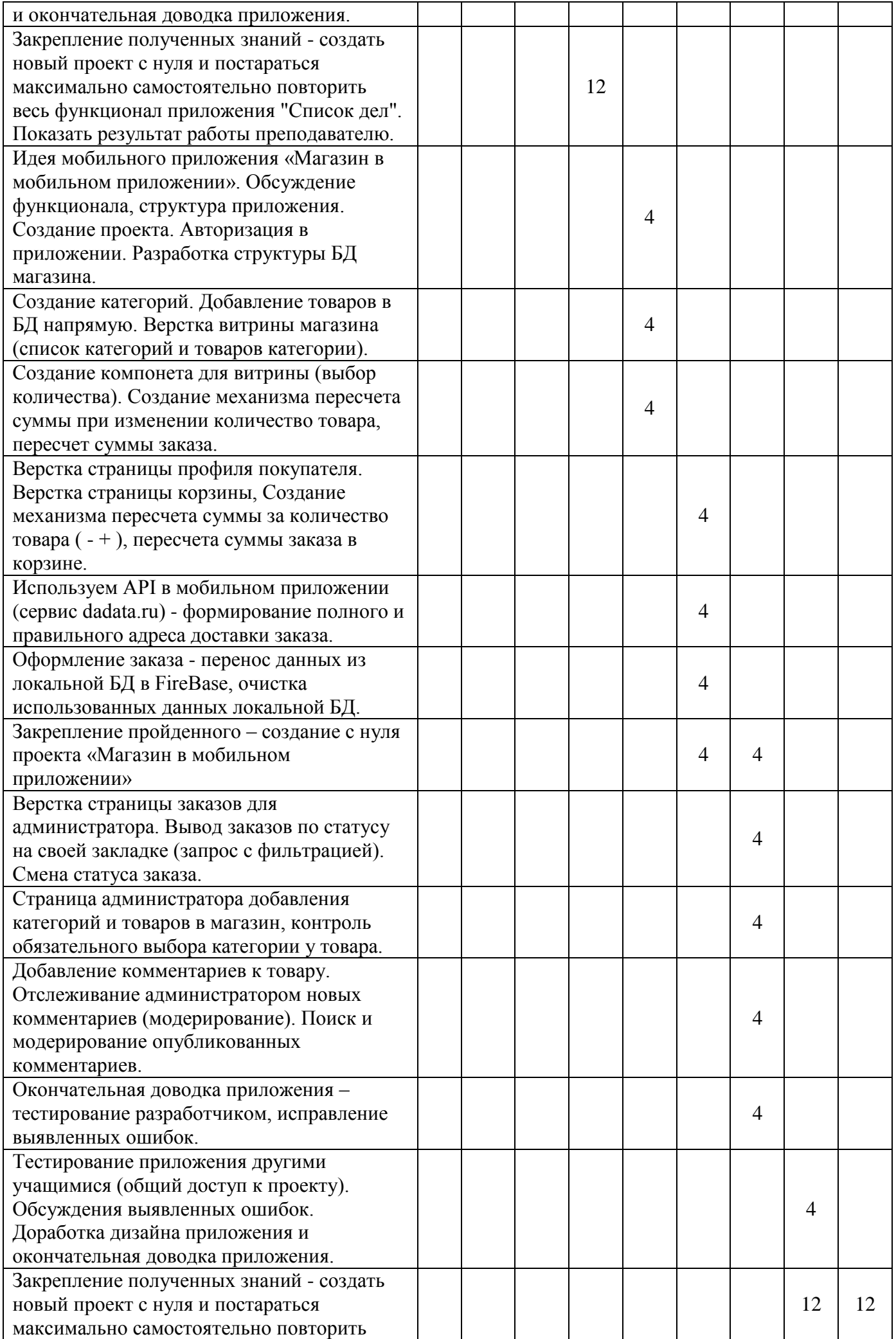

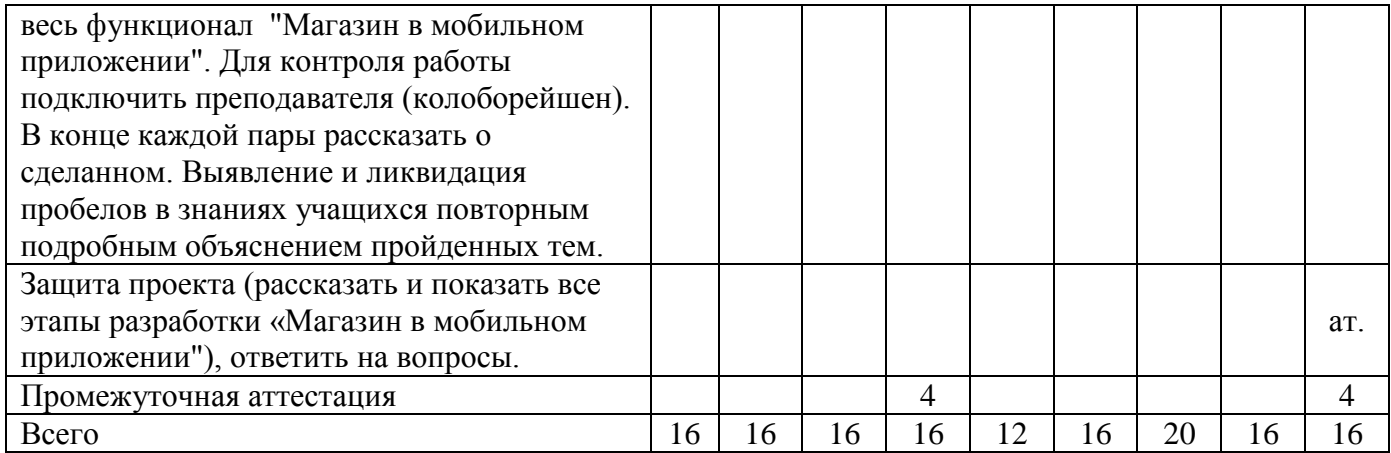

# **СОДЕРЖАНИЕ ПРОГРАММЫ**

**Организационная работа** по набору учебных групп – 4 часа.

**Знакомство с IT – профессиями 2 часа.** – Знакомство с современными IT-профессиями (направление, востребованность, функционал).

**Первое знакомство. Регистрация во FlutterFlow. Создание проекта. Панель инструментов. Боковое меню. Настройка FlutterFlow. Сборка первого мобильного приложения по видео-уроку. – 4 часа.** Основные понятия и термины. Регистрация аккаунта Google и на сайте FlutterFlow. Создание проекта, знакомство с интерфейсом, настройками проекта. По представленному видео-уроку учащиеся самостоятельно собирают первое мобильное приложение. Знакомятся с разработкой проекта FlutterFlow с нуля.

**Колонка. Строка. Текстовое поле. Кнопка. Стэк. Верстка страницы логина и регистрации. Тестовое задание по верстке виджетов - создать самостоятельно страницы логина и регистрации в новом проекте. Разбор ошибок верстки. – 6 часов.**  Изучение способов разметки экранов мобильных приложений с использованием виджетов: колонка, строка, текстовое поле, кнопка, стэк и их комбинирование. Тестовое задание – построить экраны мобильного приложения по образцу.

**NavBar и AppBar. Тестовое задание. База данных. Общие понятия. Термины FireBase (документ, коллекция). Используемые типы данных. Настройка подключения проекта к FireBase по видео-уроку. – 4 часа.** Использование NavBar и AppBar в проекте, тестовое задание по их применению. Базы данных – использование общих понятий и терминов, используемые типы данных. Настройка подключения проекта к FireBase по предоставленному видео-уроку. Тестовое задание – самостоятельно создать новый проект и подключить его к базе данных.

**Подключение страницы регистрации, входа к FireBase. Страница добавления фотографии. Использование виджета Alert, Snack Bar для отладки приложения. Условия if-then (на примере флажка в БД поле Admin). – 4 часа.** Подключение страниц регистрации и входа к FireBase, проверка регистрации и входа пользователя. Использование виджета для добавлении фотографии. Вывод данных из приложения для информирования или отладки с помощью виджетов Alert, Snack Bar. Использование условий conditional и вывод сообщения на примере использования поля Admin коллекции User.

**Локальные переменные FlutterFlow. Сборка приложения-кликер. Идея мобильного приложения «Список дел». Обсуждение функциональности, структуры. Разработка структуры БД. Верстка страницы «Список дел». Формирование функций с помощью встроенного AI (искуственного интеллекта). Фильтрация дел по дате. – 8 часов.**  Использование локальных переменных на примере приложения «Кликер». Тестовое задание

– самостоятельная сборка приложения «Кликер» в новом проекте. Идея мобильного приложения «Список дел» - функционал, структура базы данных. Формирование функций с использованием встроенного искусственного интеллекта. Фильтрация дел по дате в запросе.

**Верстка страницы с использованием Drower «Добавить список дел», подключение страницы к БД, отметка выполненного дела, контроль прошедших дат. Тестовое задание – сверстать заново страницы приложения, подключить к БД, проверить работу приложения. Разбор ошибок. – 8 часов.** Применение виджета Drower – добавление дела, смена текущей даты, закрытие Drower. Подключение Drower к БД. Смена статуса дела при завершении (изменение фонового цвета). Контроль изменения дел с прошедшими датами (запрет изменения). Тестовое задание – повторить все пройденное в новом проекте.

**Расширение функциональности приложения (подключение второго, третьего пользователя). Обсуждение. Доработка БД. Создание экрана профиля пользователя и разработка механизма присоединения 2-го и последующего пользователя. – 4 часа.** Обсуждение расширение функционала приложения – подключение к списку дел второго пользователя. Доработка БД. Создание экрана профиля текущего пользователя. Реализация механизма подключения второго и последующего пользователя к списку дел.

**Тестирование приложения другими учащимися (общий доступ к проекту). Обсуждения выявленных ошибок и улучшений. Доработка дизайна приложения и окончательная доводка приложения. Промежуточная аттестация (рассказать и показать все этапы разработки приложения «Список дел»), ответить на вопросы. - 4 часа.** Подключение к проекту других учащихся (колобарейшен), общее тестирование и выявление ошибок. Доработка дизайна и выявленных ошибок. Аттестация – продемонстрировать работу приложения, рассказать о этапах разработки приложения, ответить на вопросы преподавателя.

**Закрепление полученных знаний - создать новый проект с нуля и постараться максимально самостоятельно повторить весь функционал приложения "Список дел". Показать результат работы преподавателю. – 12 часов.** Самостоятельно создать проект «Список дел» с нуля: создать проект, подключить базу данных, создать все экраны, реализовать все механизмы приложения, проверить и исправить обнаруженные ошибки. Продемонстрировать приложение преподавателю. В случае выявления пробелов в знаниях получить подробное объяснение.

**Идея мобильного приложения «Магазин в мобильном приложении». Обсуждение функционала, структура приложения. Создание проекта. Авторизация в приложении. Разработка структуры БД магазина. – 4 часа.** Идея «Магазин в мобильном приложении» функционал, структура базы данных. Создание нового проекта, подключение базы данных, сборка экранов авторизации, создание структуры базы данных – коллекции Категории и Товары.

**Создание компонента для витрины (выбор количества). Создание механизма пересчета суммы при изменении количество товара, пересчет суммы заказа. – 4 часа.**  При добавлении товара в списке товаров создать компонент выбора количества товара. Пересчет суммы за количество одного наименования товара и пересчет всей суммы заказа.

**Верстка страницы профиля покупателя. Верстка страницы корзины, Создание механизма пересчета суммы за количество товара ( - + ), пересчета суммы заказа в корзине. – 4 часа.** Разработка профиля пользователя, экрана корзины с добавленными товарами. Пересчет суммы за наименование товара (уменьшение или увеличение), удаление наименования товара, пересчет всей суммы заказа в корзине.

**Используем API в мобильном приложении (сервис dadata.ru) - формирование полного и правильного адреса доставки заказа. – 4 часа.** Использование API сервиса dadata.ru – способы получения данных, передаваемые в сервис параметры, получение данных и их обработка, вывод полученных данных на экран.

**Оформление заказа - перенос данных из локальной БД в FireBase, очистка использованных данных локальной БД. – 4 часа.** Разбор разницы хранения данных локальной и глобальной базы данных. Использование цикла для обхода всех данных локальной базы данных корзины и запись в документ глобальной базы данных. Очистка используемых локальных данных. Вывод сообщение об успешном формировании заказа с дополнительной информацией.

**Закрепление пройденного – создание с нуля проекта «Магазин в мобильном приложении». – 8 часов.** Создание нового проекта, подключение в базе данных, создание экранов регистрации, авторизации, категорий, товаров категории, компонента выбора количества товара, пересчет суммы за товар и всей суммы заказа, получение правильного адреса из dadata.ru, перенос данных из локальной базы данных в глобальную, чистка использованных данных, вывод информационного сообщения.

**Верстка страницы заказов для администратора. Вывод заказов по статусу на своей закладке (запрос с фильтрацией). Смена статуса заказа. – 4 часа.** Верстка экрана администратора «Заказы», распределения заказов по статусу в закладках, изменение статуса заказа – настройка запросов с фильтрацией по статусу заказа.

**Страница администратора добавления категорий и товаров в магазин, контроль обязательного выбора категории у товара. – 4 часа.** Создание экрана администратора для добавления новых категорий и новых товаров в магазин. Контроль выбранной категории при добавлении товара.

**Добавление комментариев к товару. Отслеживание администратором новых комментариев (модерирование). Поиск и модерирование опубликованных комментариев. – 4 часа.** Разработка структуры коллекции комментариев, разработка механизма добавления новых комментариев к товару, вывод комментариев на экране товара. Создание экрана и функционала контроля новых комментариев. Поиск и модерирование существующих комментариев.

**Отключение администратором видимости товаров и категорий. – 4 часа.** Создание экрана с возможностью отключения видимости категорий или товаров – доработка базы данных коллекции Категории и Товары. Реализация механизма включения и отключения категорий и товаров.

**Окончательная доводка приложения – тестирование разработчиком, исправление выявленных ошибок. – 4 часа.** Самостоятельное тестирование разработчиком всех функции приложения, поиск ошибок функционирования приложения и самостоятельное исправление.

**Тестирование приложения другими учащимися (общий доступ к проекту). Обсуждения выявленных ошибок. Доработка дизайна приложения и окончательная доводка приложения. – 4 часа.** Разработчик дает доступ для тестирования другим учащимся (колоборейшен), они тестируют все функции приложения и пытаются найти ошибки, в том числе совершая нелогичные действия в приложении. При нахождении ошибок внести исправления.

**Закрепление полученных знаний - создать новый проект с нуля и постараться максимально самостоятельно повторить весь функционал "Магазин в мобильном приложении". Для контроля работы подключить преподавателя (колоборейшен). В конце каждой пары рассказать о сделанном. Выявление и ликвидация пробелов в знаниях учащихся повторным подробным объяснением пройденных тем. – 24 часа.** 

Финальная часть обучения – учащиеся самостоятельно собирает весь проект со всем изученным функционалом. Подключают преподавателя к своим проектам для контроля – в конце каждой пары учащиеся рассказывают, что сегодня сделали (преподаватель проверяет). При выявлении пропусков в знаниях материал объясняется еще раз.

**Защита проекта (рассказать и показать все этапы разработки «Магазин в мобильном приложении"), ответить на вопросы. – 4 часа.** Финальная аттестация – демонстрируется работа самостоятельно собранного приложения. Рассказывается весь процесс работы над приложением – от идеи до окончательного тестирования. Ответить на вопросы преподавателя.

## **Планируемые результаты**

Программа позволяет добиваться следующих результатов:

## *Предметные:*

Учащиеся будут знать:

- назначение и основные возможности работы в среде разработки FlutterFlow;
- Учащиеся будут уметь:
- создавать с нуля проекты, в том числе с использованием баз данных FireBase;
- программировать логику взаимодействия пользователя и интерфейса приложения;
- работать над проектом индивидуально или в группе.

## *Метапредметные:*

У учащихся развито:

 воображение, внимание, память, алгоритмическое и творческое мышление, дизайнерские способности, познавательный интерес к программированию.

## *Личностные:*

У учащихся развиты личные качества: умение доводить дело до конца, трудолюбие, самостоятельность, коммуникативность (взаимодействие в паре, умение представить результаты своей работы).

У учащихся сформировано чувство патриотизма и гордости за достижения российских ITспециалистов через модуль воспитания. (**Приложение 2**)

Сформированы представления о существующих профессиях в области IT-технологий. (**Приложение 3**).

### **Организационно-педагогические условия реализации программы**

Для успешной работы по данной программе необходимы следующие условия:

## *Материально-технические:*

- *1. В учебном кабинете должны быть предусмотрены:*
- шкафы для хранения дидактического материала, инвентаря.
- *2. Для каждого учащегося:*
- рабочее место, оборудованное столом и стулом по возрасту учащегося;
- компьютер с мышкой, с доступом в интернет, 2 рабочих монитора на каждый ПК;
- 3. *В рабочей зоне педагога должно быть установлено:*
- рабочий стол педагога;
- компьютер с мышкой, с доступом в интернет;
- видеопроектор;
- экран для видеопроектора;
- магнитно-маркерная доска или флип чарт 1 шт.

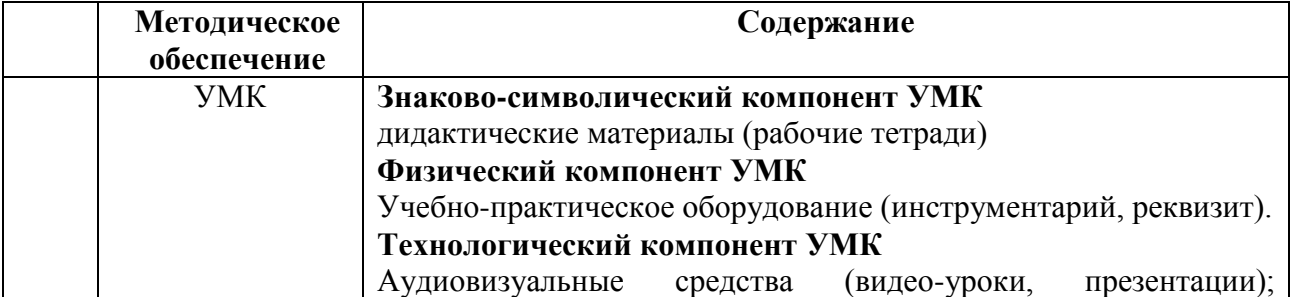

#### **Методическое обеспечение**

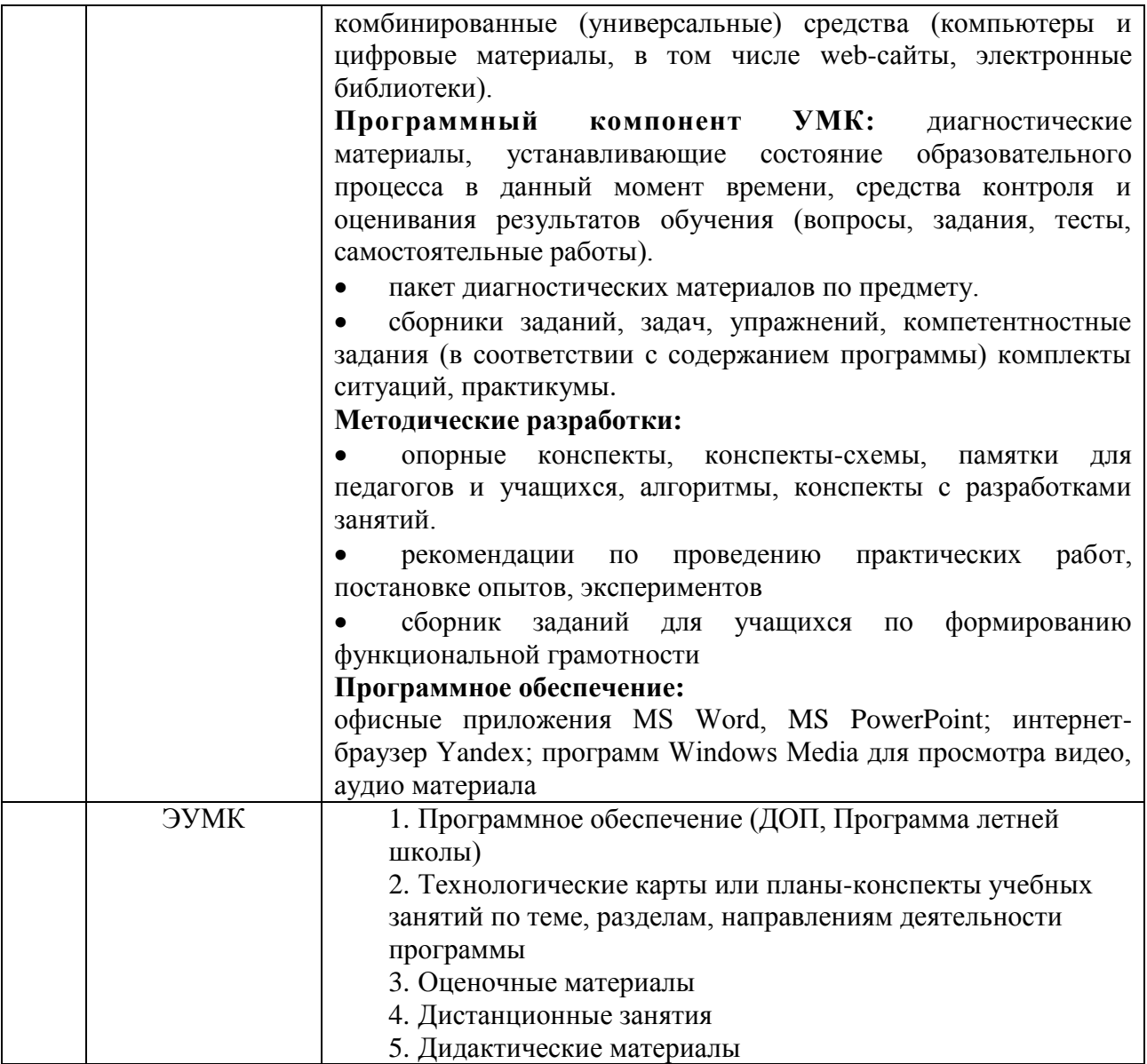

**Кадровое обеспечение:** программу реализуют педагог дополнительного образования, имеющий специальное высшее техническое образование.

# **ОЦЕНОЧНЫЕ МАТЕРИАЛЫ**

Программой предусмотрено проведение педагогического мониторинга по следующим видам контроля:

Входящий – проводится в начале учебного года (сентябрь) в форме собеседования.

 промежуточной аттестации по окончании 1 полугодия (декабрь) в форме защиты проекта (разработка мобильного приложения «Список дел»).

 промежуточной аттестации по итогам освоения программы (май) в форме защиты проекта (демонстрация работы самостоятельно собранного мобильного приложения «Магазин в мобильном приложении»).

Пакет оценочных материалов, критериев оценивания, позволяющих определить достижение учащимися планируемых результатов, представлены в **Приложении 1**.

## **МЕТОДИЧЕСКИЕ МАТЕРИАЛЫ**

1. В 2024-2025 году в программу включен раздел «Индивидуальная модель по профориентационной деятельности педагога». Развитие информационных технологий (ИТ) в настоящее время является неотъемлемой частью современного общества. Технологии стремительно влияют на нашу повседневную жизнь, экономику и социальные отношения. С учетом таких изменений, профориентация учащихся в сфере ИТ приобретает особую важность уже на стадии школьного обучения.

Профориентация в сфере ИТ представляет собой важную часть образования, поскольку помогает детям понять значимость информационных технологий в мире, расширить свои горизонты и найти свое место в цифровой эпохе.

Одной из целей профориентации в сфере ИТ является не только ознакомление учащихся с основами программирования и информационных технологий, но и поощрение интереса к ним. Также важно помочь детям понять, какие карьерные возможности открывает перед ними область информационных технологий.

Профориентация в сфере информационных технологий способствует формированию цифровой грамотности и укреплению конкурентоспособности молодого поколения. Открывая доступ к ИТ-образованию с ранних лет, мы определяем будущее не только отдельных учащихся, но и всего общества в целом в век цифровых технологий.

**Цель модели:** помочь каждому учащемуся принять осознанное решение относительно своей взрослой профессии и своего будущего, а также подготовить их к важным этапам выбора профессии и образовательного пути.

#### **Задачи**:

1. познакомить учащихся с многообразием IT – специальностями, активно развивающихся в настоящее время;

2. сформировать у ребёнка эмоционально-положительное отношение к труду IT-специалиста и профессиональному миру;

3. развивать познавательный интерес к программированию мобильных приложений

**Планируемый результат**: повышение мотивации учащихся к программированию, улучшение учебных показателей, укрепление самоопределения и уверенности в выборе будущей профессиональной сферы, а также формирование осознанного подхода к профессиональному росту.

**Методами** формирования у детей представлений о профессии программиста мобильных приложений являются беседа, в которой активно участвуют дети, отвечая на заданные вопросы – тем самым повышается вовлеченность учащихся в процесс профориентации.

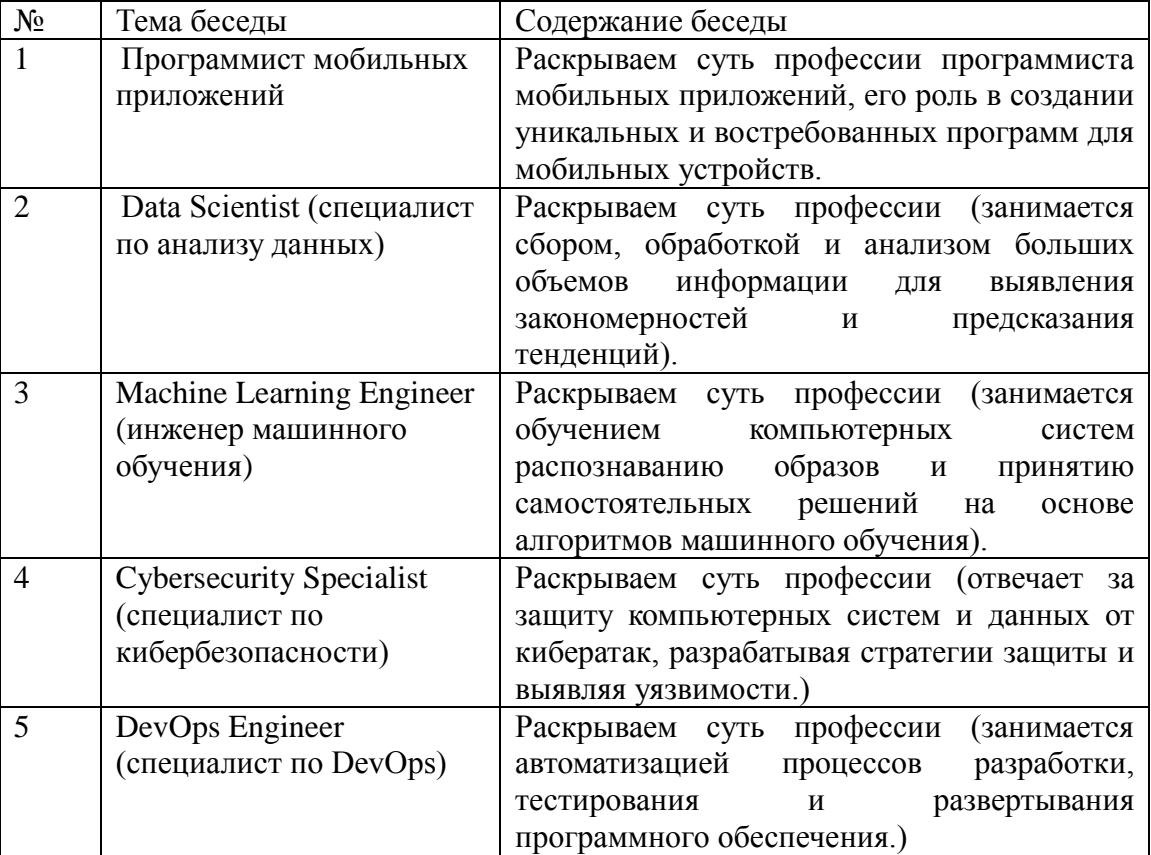

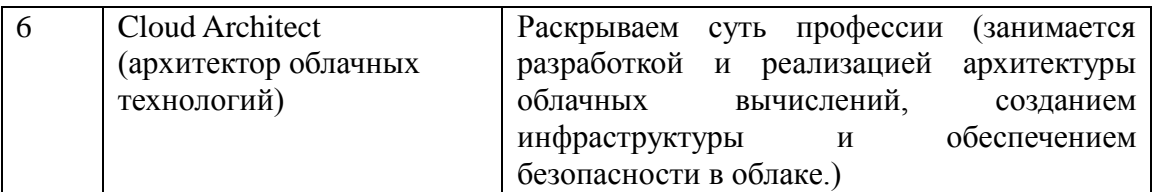

Профориентация учащихся помогает рано определить свои интересы, способности и потенциал, что в свою очередь помогает принимать более взвешенные решения о будущей карьере. Также, она способствует более осознанному выбору образовательного направления и помогает учащимся более целенаправленно готовиться к своей будущей специальности.

**Итоговое мероприятие**: анкетирование учащихся на тему «Моя будущая специальность».

**2.** Учитывая требования компетентностного подхода в обучении, в рамках реализации программы разработана программа компетентностного компонента, включающая дополнительно – развивающие мероприятия за рамками часов учебной деятельности, целью проведения которой является развитие у учащихся навыков креативного мышления и коммуникационной компетентности для уверенной и эффективной защиты проектов Программа компетентностного компонента представлена в **Приложении 2.**

**3.** В 2024-2025 году в программу включен модуль рабочей программы воспитания, который представлен в **Приложении 3.**

# **СПИСОК ЛИТЕРАТУРЫ**

## **для педагога:**

- 1. Чернышев С.А. Основы Dart./ Издательство «Прогресс книга», 2024. 544 с.
- 2. Алеев А. Быстрый старт Flutter разработчика./Издательство «Литагент Ридеро», 2020. 146 c. **для учащихся и родителей:**
- 1. Чернышев С.А. Основы Dart./ Издательство «Прогресс книга», 2024. 544 с.
- 2. Алеев А. Быстрый старт Flutter разработчика./Издательство «Литагент Ридеро», 2020. 146 c.

## **Информационные интернет-ресурсы:**

https://docs.flutterflow.io/ - [документация по flutterflow](https://docs.flutterflow.io/)

## **КОНТРОЛЬНО-ИЗМЕРИТЕЛЬНЫЕ МАТЕРИАЛЫ**

### **Входящий контроль. Собеседование.**

Цель собеседования - поближе познакомиться, получить информацию о каждом из ребят, определить уровень подготовки учащихся в начале обучения и, возможно, распределить учащихся по группам с примерно одинаковым уровнем знаний. Основными целями диагностики являются оценка совокупности познавательных качеств ребенка, творческих способностей и умений.

Оценочные материалы по проведению входного контроля:

Вопросы для собеседования:

- чем любите заниматься в свободное время?

- какие операционные системы для смартфонов знаете?

- что такое браузер, как применяете его в своей жизни, какие браузеры используете?

- дать определение любому предмету (определяется словарный запас и умение давать определение).

- что такое алгоритм (последовательность действий для получения результата)?

- назовите последовательность действий в алгоритме «Пойти гулять».

Практическая часть: по алгоритму дети называю последовательность действий (одеться, обуться, выйти из дома, закрыть дверь и т.д.).

## **Критерии оценивания ответов на вопросы собеседования:**

Высокий уровень – отвечает на все вопросы педагога развернутым ответом, может составить алгоритм действий.

Достаточный уровень – отвечает на вопросы педагога не точно, педагог просит дополнить свой ответ, алгоритм действий составляет с помощью педагога.

Средний уровень – отвечает на вопросы педагога, не может назвать последовательность действий в алгоритме.

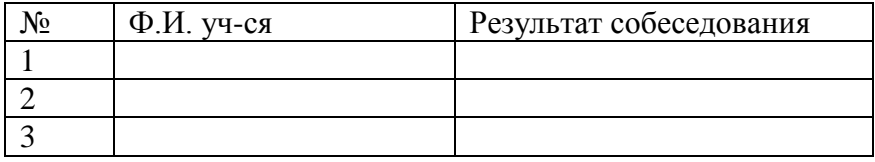

#### **Промежуточная аттестация за 1 полугодие**

Форма: разработка простого мобильного приложения «Список дел» в рамках учебной программы (список дел – внесение, удаление, отметка выполненных дел, смена даты).

На промежуточной аттестации учащиеся демонстрируют знания и умение разработки проектамобильного приложения «Список дел».

Учащимся рассказывает этапы проектирования, алгоритм действий, взаимодействие интерфейса с пользователем и базой данных. За каждый правильный ответ 1 б. Баллы суммируются.

## **Задание оценивается от 1 до 5 баллов:**

5 б. – если учащийся выполняет задание самостоятельно, без ошибок.

4 б. – если учащийся выполняет задание самостоятельно, но допускает незначительные ошибки.

3 б. – если учащийся обращается за помощью к педагогу и выполняет задание без ошибок.

2 б. – если учащийся обращается за помощью к педагогу и при ответе допускает ошибки.

1 б. – если учащийся выполняет задание и отвечает с помощью педагога и допускает ошибки.

Уровень знаний и умений учащихся за 1 полугодие: Высокий уровень – от 4 до 5 баллов Достаточный уровень – от 3 до 3,9 баллов Средний уровень – 1-2,9 баллов

## **Промежуточная аттестация по итогам освоения программы**

Форма: представление проекта «Магазин в мобильном приложении» многопользовательский. На промежуточной аттестации учащиеся демонстрируют умение представить готовые проекты: Разработка с нуля (идея, функционал), представление алгоритма взаимодействия с пользователем и базой данных, тестирование (проверка функционирования, пробуем сломать алгоритм нестандартными действиями) и исправление ошибок, окончательная доводка и оформление приложения.

План подготовки к представлению творческого проекта (текст):

- 1. Раскрыть идею, функционал и цель проекта;
- 2. Рассказать алгоритм взаимодействия пользователя и приложения;
- 3. Демонстрация работы приложения с включением терминологии, сферы применения приложения;
- 4. Быть готовыми ответить на вопросы;

*Таблица критериев и фиксации промежуточной аттестации за 1 полугодие и по итогам освоения программы*

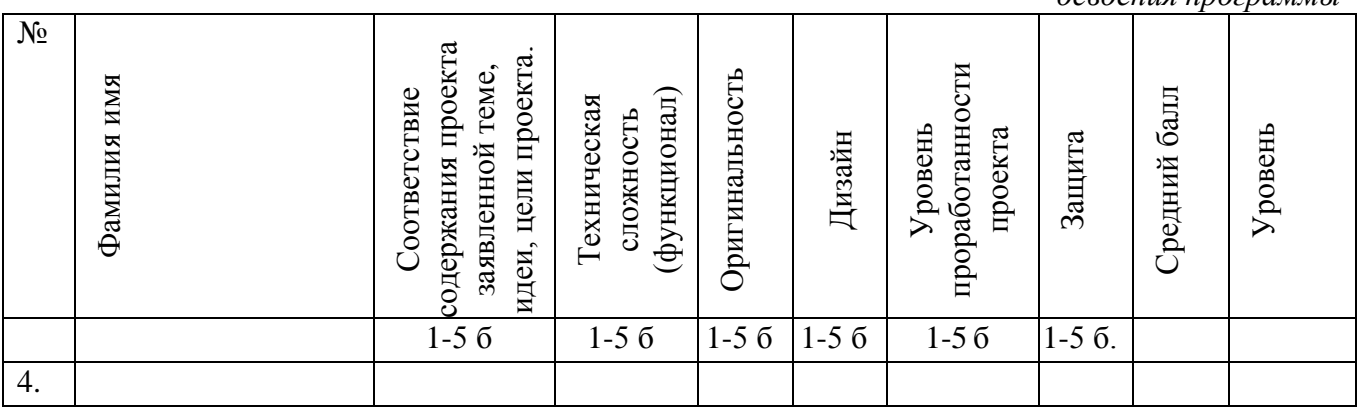

Определяется средний балл выполнения всех критериев: Высокий уровень – от 4 до 5 баллов Достаточный уровень – от 3 до 3,9 баллов Средний уровень – 1-2,9 баллов

# **КОМПЕТЕНТНОСТНЫЙ КОМПОНЕНТ ДОПОЛНИТЕЛЬНОЙ ОБЩЕРАЗВИВАЮЩЕЙ ПРОГРАММЫ «РАЗРАБОТКА МОБИЛЬНЫХ ПРИЛОЖЕНИЙ»**

(реализуется за счет средств физических и юридических лиц)

#### **Пояснительная записка**

В современном мире мобильные приложения стали неотъемлемой частью нашей жизни. Разработка мобильных приложений – перспективная и востребованная профессия, которая требует не только технических знаний, но и творческого подхода, коммуникативных навыков и умения представлять свои проекты уверенно и эффективно.

Основанием для разработки компетентностного компонента программы «Разработка мобильных приложений» является расширение используемых педагогических методов, разнообразных форм организации деятельности учащихся, посредством проведения дополнительно – развивающих мероприятий за рамками часов учебной деятельности.

**Цель компетентностного компонента:** развитие у учащихся навыков креативного мышления и коммуникационной компетентности для уверенной и эффективной защиты проектов. **Задачи:**

- Способствовать формированию умения представлять и презентовать свои проекты перед аудиторией.
- Развивать коммуникативные навыки, строить аргументы и отвечать на вопросы.
- Сформировать навыки командной работы, взаимодействия в группе

## **Ожидаемый результат**

Учащиеся овладеют навыками креативного мышления, генерирования новых идей и решений.

• Учащиеся научатся уверенно и эффективно представлять свои проекты перед аудиторией.

• Дети развивают коммуникативные навыки, учатся строить аргументы и отвечать на вопросы.

• Формируется командная работа, дети учатся взаимодействовать в группе и решать задачи совместно.

#### **ОСНОВНАЯ ЧАСТЬ**

Реализация компетентностного компонента к программе «Разработка мобильных приложений» позволит учащемуся накопить положительный опыт для применения своего творческого потенциала и даст возможность расширить свой кругозор в рамках проводимых мероприятий.

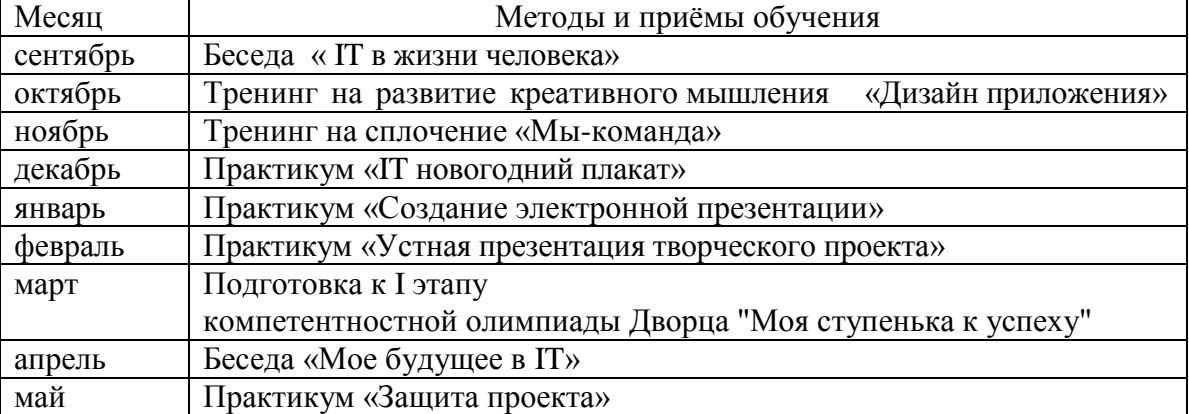

## **ПРОГРАММА МЕРОПРИЯТИЙ**

**Беседа –** разговор, обмен мнениями. Благодаря умелой постановке вопроса педагог стимулирует учащихся к самостоятельному приобретению новой информации, возможности делать выводы и взаимному обмену мыслями и чувствами через трансляцию словесных сообщений.

**Практикум –** метод активного обучения, направленный на развитие знаний, умений и навыков, включение учащихся в решение задач творческого, технического характера на определения уровня имеющихся знаний.

**Тренинг**- направленный на развитие знаний, умений и навыков, а также социальных установок.

# **ПЕДАГОГИЧЕСКИЙ МОНИТОРИНГ**

Главным показателем степени сформированности коммуникативной компетентности учащегося является участие в Компетентностной Олимпиаде "Моя ступенька к успеху". В I этапе Компетентностной Олимпиады принимают участие все учащиеся, победители становятся участниками II этапа Олимпиады.

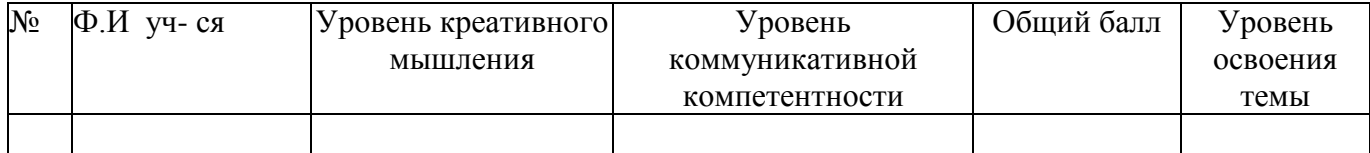

Критерии:

- 1. Уверенно держится перед аудиторией (от 1 до 3 баллов)
- 2. Эмоциональность речи (от 1- 3 баллов)
- 3. Умение самостоятельно выстроить речь для выступления (от 1 до 3 баллов)
- 4. Использование специальной терминологии (от 1 до 3 баллов)
- 5. Способность представлять себе картину будущего (от 1 до 3 баллов)
- 6. Способность генерировать идеи (от 1 до 3 баллов)
- 7. Умение отвечать на вопросы. (от 1 до 3 баллов)

Высокий уровень (11-21 баллов)

Достаточный уровень (6-10 балла)

Средний уровень (5 и меньше балла)

# **МЕТОДИЧЕСКОЕ ОБЕСПЕЧЕНИЕ**

Педагогом могут применяться методы, в основе которых лежит способ организации занятия:

- 1. словесный (устное изложение, беседа, анализ заданий и т.д.)
- 2. наглядный (показ видеоматериалов, иллюстраций, наблюдение, показ (исполнение) педагогом, работа по образцу и др.)
- 3. практический (тренинг, упражнения, квест и др.)

## **Условия реализации программы**

Для успешной работы по данной программе необходимы следующие условия

- наличие кабинета, оборудованного мебелью в соответствии с возрастом учащихся (столами и стульями) и имеющего зону отдыха;
- столами с ПК для каждого учащегося с выходом в интернет, наушники, компьютерные мышки/ коврики и стульями;
- В рабочей зоне педагога должно быть:
	- o мультимедийный комплект (проектор, ПК с выходом в интернет, колонки, наушники, принтер, сканер, компьютерная мышь/ коврик);
	- o маркеры для белой доски

#### **МОДУЛЬ РАБОЧЕЙ ПРОГРАММЫ ВОСПИТАНИЯ** ПОЯСНИТЕЛЬНАЯ ЗАПИСКА

Современный мир тесно связан с информационными технологиями, которые играют ключевую роль в развитии общества. Воспитание чувства гордости за свою страну и свой народ неотделимо от понимания их вклада в развитие IT – сферы. Изучение достижений российских ученых и изобретателей в области информационных технологий позволяет формировать у молодого поколения осознание роли России в мировом научно-техническом прогрессе, воспитывать чувство патриотизма и национальной идентичности. Актуальность модуля заключается в необходимости показать, что Россия обладает богатой историей и современным потенциалом в области IT, что вдохновит молодое поколение на достижения в этой сфере и укрепит чувство гордости за свою страну.

**Базовые ценности** - Человек: уважение к труду; народ: патриотизм; народ России: наука, вклад деятелей в науку; Российское государство: Российская гражданская принадлежность (идентичность).

**Цель:** формирование у учащихся чувства патриотизма и гордости за достижения российских IT-специалистов через изучение истории развития информационных технологий в России и биографий выдающихся разработчиков.

## **Основные задачи:**

- Познакомить учащихся с историей развития IT технологий в России.
- Изучить биографии и достижения выдающихся российских IT-специалистов.
- Воспитывать чувство гордости за достижения российских IT-специалистов.
- Развить интерес к изучению IT-технологий, стимулировать любознательность и стремление к знаниям.

Для достижения цели модуль включает формы работы, такие как: занятия «Виртуальные экскурсии», игры (квесты, квизы), лекции - презентации.

## **Содержание**

Знакомство учащихся с историей развития IT технологий в России: от первых шагов до современных достижений; роль российских ученых и разработчиков в глобальном ITпрогрессе; изучение истории появления первых компьютеров, интернета, мобильных телефонов в России. Представить учащимся примеры успешных IT-специалистов (программисты, разработчики, инженеры), которые достигли успеха в своей области. Познакомить учащихся с такими IT – специалистами как: Евгений Касперский, Дмитрий Гришин, Иван Броневой, Сергей Казанцев, Павел Дуров. Пробудить интерес к IT-сфере, к российской истории и науке. Пробудить интерес к IT-сфере, к российской истории и науке. Показать, как их идеи и изобретения меняют мир, делают жизнь более удобной и интересной. Показать, что Россия играет важную роль в глобальном IT-развитие, и что российские специалисты достигли значительных успехов.

**«Виртуальные экскурсии»:** создание интерактивных презентации, просмотр видеороликов, виртуальные туры в музеи посвященные истории развития IT в России.

**Игры (квесты, квизы):** создание игры, где учащиеся решают задания, связанные с биографиями IT – специалистов, их открытиями и изобретениями.

**Лекция – презентация с последующим обсуждением:** проведение лекций с детьми о жизни и открытиях IT – специалистов, проиллюстрировать их рассказы фотографиями, картинками, видео.

**Технология воспитания** – технология гуманного коллективного воспитания В.А. Сухомлинского. Главная цель такой технологии: воспитание нравственно воспитанного мыслителя, любящего Родину.

## **Итоговое воспитательное мероприятие –** IT-квест «От ЭВМ до искусственного интеллекта» О**жидаемые результаты:**

• Учащиеся получат более глубокое понимание истории IT в России.

- Дети познакомятся с выдающимися российскими IT-специалистами и их достижениями.
- Формируется чувство патриотизма и гордости за свою страну и ее IT-наследие.

• Учащиеся получат мотивацию к изучению IT-технологий и возможность развития своих собственных талантов.

## **10 заданий для формирования компьютерной грамотности с ответами**

1. Что такое иконка на рабочем столе компьютера?

Ответ: Иконка представляет собой изображение с наименованием, с помощью которого можно выполнить определенное действие или открыть определенное приложение или файл.

2. Какой комбинацией клавиш можно открыть проводник в операционной системе Windows? Ответ: клавиша Win + E (Explorer).

3. Что такое веб-браузер и для чего он используется? Ответ: Веб-браузер — это программа, позволяющая просматривать веб-страницы в интернете.

4. Что такое электронная почта и зачем ее используют? Ответ: Электронная почта — это очень быстрый способ обмена сообщениями и файлами по интернету.

5. Чем отличается программа от игры на компьютере? Ответ: Программа предназначена для выполнения определенных задач, а игра - для развлечения и отдыха.

6. Какие виды информации можно найти в интернете?

Ответ: В интернете можно найти тексты, изображения, видео, музыку, новости, учебные материалы и многое другое.

7. Что такое скриншот и как его сделать на компьютере?

Ответ: Скриншот это изображение экрана компьютера. Чтобы сделать скриншот, можно нажать клавиши Print Screen (PrtScn) на клавиатуре.

8. Какие меры безопасности важно соблюдать при использовании интернета? Ответ: Не раскрывать личную информацию, не открывать подозрительные ссылки и файлы, использовать надежные пароли.

9. Что такое вирус в компьютере и как его можно избежать?

Ответ: Вирус — это вредоносная программа. Чтобы избежать вирусов, важно установить антивирусное программное обеспечение и не открывать подозрительные файлы.

10. Как можно создать новую папку на рабочем столе компьютера?

Ответ: Щелкните правой кнопкой мыши на свободном месте рабочего стола, выберите пункт "Создать" и затем "Папку", при необходимости изменить имя.